### **How your Courses are booked**

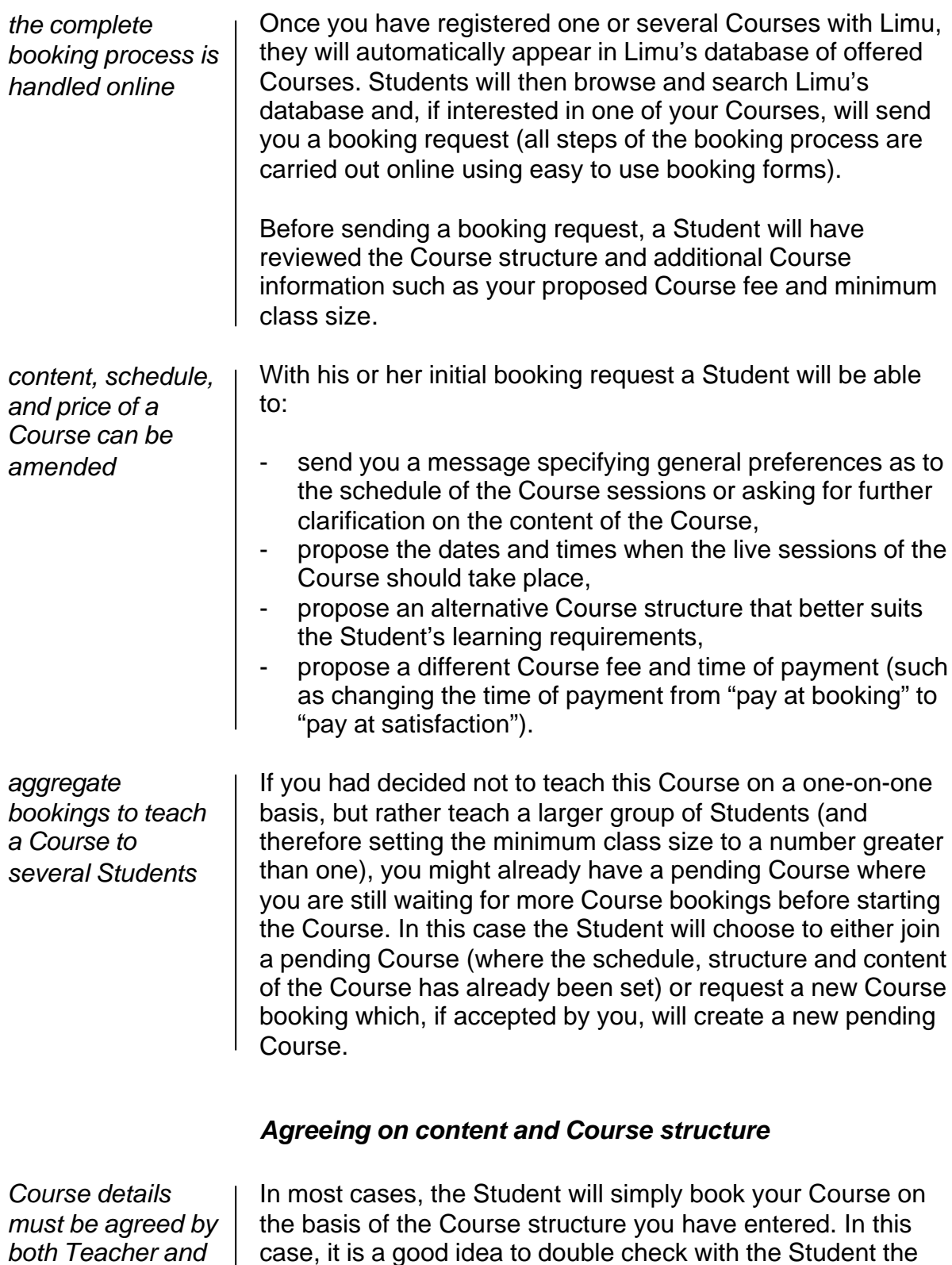

case, it is a good idea to double check with the Student the suitability of the structure and the content covered in the Course for his or her specific learning requirements. You can do this during the booking process by sending a message when replying to a booking request, or person-to-person once you meet the Student in the Virtual Classroom for the first

*Student*

time. This is possible as you will still be able to change the structure of the Course and schedule additional Course sessions once the Course has started.

The Student, through his or her booking request, might also propose a different Course structure and content from that which you had entered when originally registering the Course. The Student might want to focus only on certain aspects or might be interested in expanding on others. In either case, you will receive a booking request with the new, amended Course structure as entered by the Student. You can then either accept the proposed new structure, or in turn propose an amended structure. Both you and the Student change the Course structure by way of a Course structure wizard that you open directly from the booking form. Remember that changes to the Course structure made during the booking process apply only to that particular booking and do not change the original structure of your Course.

#### *Agreeing the Course schedule*

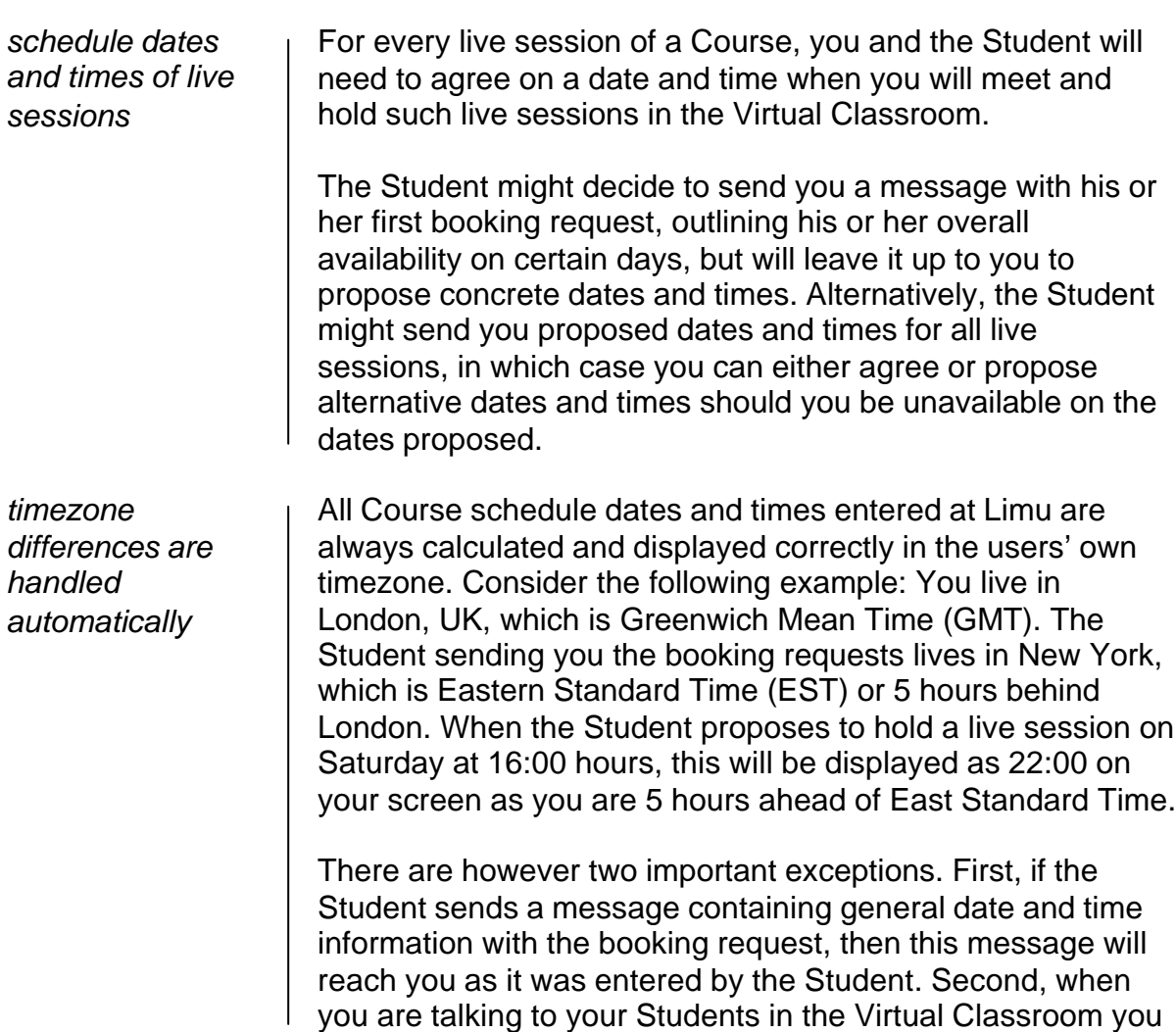

## Linu

might need to agree on the date and time for an additional live session. In this case you can use our Internet Time calculator, which will translate any time to Internet Time (a new time standard that defines the world as one time zone) and then translate that back to your local time. This will allow you to easily agree on a date and time, even if you and your Students are located in any number of different time zones.

#### *Agreeing on payment terms*

*agree on Course fees and time of payment with the Student*

When you registered your Course, you will also have set your proposed Course fee as well as your preferred time of payment.

The Student might want to propose a different Course fee as well as change the time of payment from "pay at booking" to "pay at satisfaction". It will be up to you whether to accept, send a revised proposal or reject the Student's proposal outright.

Remember that when you accept a Student's booking where the time of payment is set to "pay at booking", you in effect agree with the Student to deliver your Course as and how agreed. This is binding on your side and you should only change aspects of the Course, such as the Course schedule, with the full agreement of the Student.

#### *What to do next*

If you have not yet entered your Course, now is a good time to do so. Otherwise simply check your email for notification for any new booking requests that may arrive. You can then enter your account and respond to new booking requests.

You can also read the third document in this series entitled "Teaching your Course at Limu", which is a step-by-step guide that explains how to teach a Course online and make the most of the Limu Virtual Classroom.

For more extensive help on any aspect of using Limu, please consult our online help section.

We hope that you will enjoy teaching at Limu, and encourage you to send any feedback and any questions you may have to us at info@limu.com.

Your Limu Team

# limu